# Sequences and Series

# Douglas Meade, Ronda Sanders, and Xian Wu Department of Mathematics

#### **Overview**

Sequences and series are the objects of interest for the next few weeks. The intent of this lab is to provide additional practice determining the convergence or divergence of a sequence of numbers. Ways to generate sequences and series in Maple are also introduced.

#### Maple Essentials

 $\bullet\,$  New Maple commands introduced in this lab:

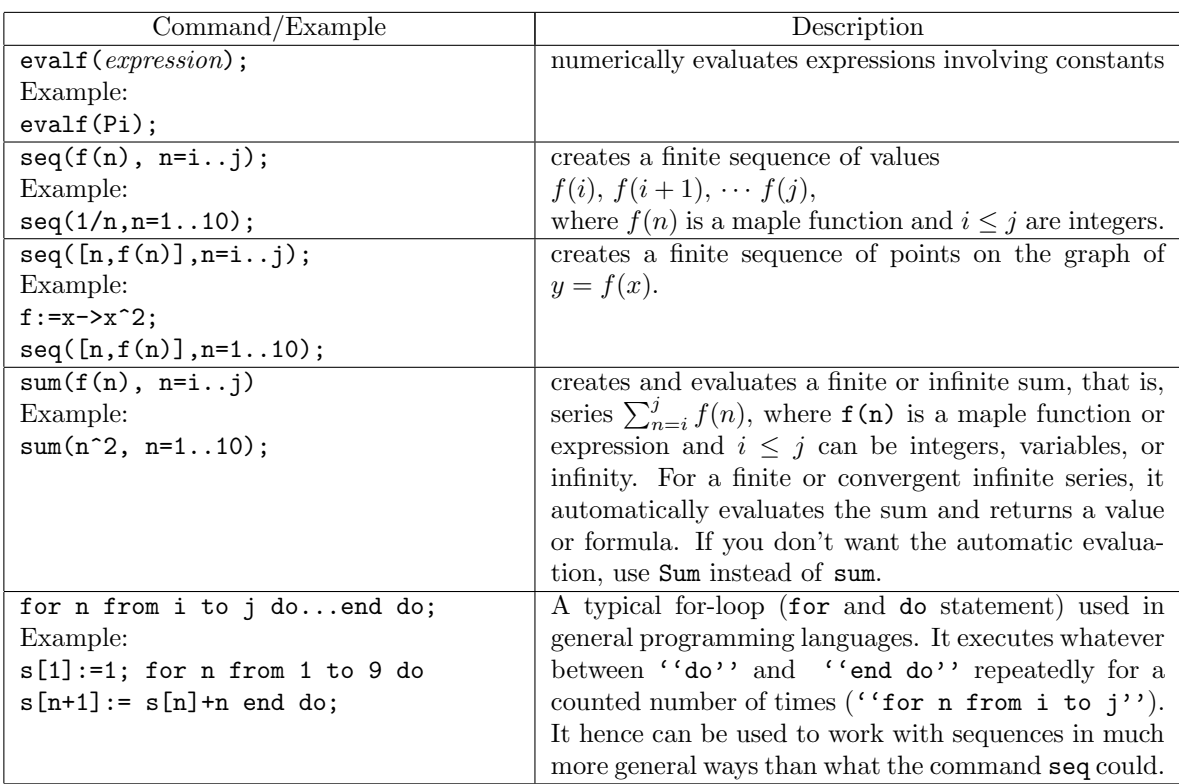

• A link to the SequenceDrill maplet can be found on the course website:

<http://www.math.sc.edu/calclab/142L-F13/labs/>→ SequenceDrill

## Preparation

Sections 11.1 and 11.2 in Stewart. Sections 9.1 and 9.2 in CalcLabs. In addition, review the basic qualitative properties of logarithms, powers, exponentials, and so on. For example, exponentials grow faster (at  $\infty$ ) than polynomials, factorials grow faster than exponentials, and so on.

## **Assignment**

With the help of Maple, work out the problems assigned by your lab instructor. Clearly identify your answers on your Maple worksheet. Make sure you answer each question completely. Your assignment is due at the beginning of next week's lab.

#### **Activities**

1. For each of the following sequences: (a) Generate the first 10 terms. (b) Determine whether the sequence diverges or converges to a limit. (c) Graph a sequence of points to verify your answer. Note: Let  $p$  be a parameter.

(a) 
$$
\{\cos(\pi n) \arctan(n)\}_{n=1}^{\infty}
$$
 (b)  $\left\{\sqrt{n^2 + pn} - n\right\}_{n=1}^{\infty}$  (c)  $\left\{\frac{10^n}{n!}\right\}_{n=1}^{\infty}$   
(d)  $\left\{n \sin\left(\frac{\pi}{n}\right)\right\}_{n=1}^{\infty}$  (e)  $\left\{\ln\left(\frac{1}{n}\right)\right\}_{n=1}^{\infty}$  (f)  $\left\{\sum_{k=1}^{n} \frac{1}{k^2}\right\}_{n=1}^{\infty}$   
(g)  $\left\{\sum_{k=1}^{n} \frac{1}{1 + (k/n)}\right\}_{n=1}^{\infty}$ 

Note: You may use the SequenceDrill maplet. However, it does not work well with sequences involving parameters since it involves plot. We will work out some examples using explicit commands.

2. A typical format for a recursively-defined sequence is  $a_{n+1} = f(a_n)$ ,  $n = 2, 3, \cdots$  (with  $a_1$  given explicitly). Under the assumptions that (i)  $\{a_n\}$  converges to L and (ii) f is continuous function (at L), we have that  $\lim_{n\to\infty} a_{n+1} = \lim_{n\to\infty} a_n = L$  and

$$
L = \lim_{n \to \infty} a_{n+1} = \lim_{n \to \infty} f(a_n) = f(\lim_{n \to \infty} a_n) = f(L).
$$

Thus, L must be a solution to  $L = f(L)$ . While this equation might be difficult to solve by hand, Maple can be used to find a solution (exactly, numerically, or graphically). √

- (a) (See Exercise 68 on page 685) Consider the sequence  $\{a_n\}$  defined by  $a_1 =$ (See Exercise 68 on page 685) Consider the sequence  $\{a_n\}$  defined by  $a_1 = \sqrt{2}$ ,  $a_{n+1} = \sqrt{2}$  $\overline{2+a_n}$ ,  $n=1, 2, 3, \cdots$ . Use Maple to verify that it is a bounded monotone sequence and hence converges to a limit. Explain how a plot containing the graphs of  $y = x$  and  $y = \sqrt{2 + x}$ confirms this limit.
- (b) Consider the sequence  $\{x_n\}$  produced by Newton's Method to approximate  $\sqrt{2}$  as a zero of  $f(x) = x^2 - 2$ , where  $x_1 = 1$ ,  $x_{n+1} = \frac{1}{2}$ 2  $\left(x_n+\frac{2}{x}\right)$  $\bar{x}_n$  $\bigg), n = 1, 2, 3, \cdots$  Use Maple to verify that the limit is indeed  $\sqrt{2}$ .

#### Example: Activity 1a

```
> with(plots):
> f:= n-> cos(Pi*n)*arctan(n);
> evalf(seq(f(n), n=1..10));
> limit(f(n), n=infinity);
> points:=evalf(seq([n,f(n)], n=1..10));
> P1:=plot([points], style=point):
> P2:=plot([-1/2*Pi, 1/2*Pi]):
> display([P1, P2]);
```

```
Example: Activity 2a
```

```
> a[1]:=sqrt(2);> for n from 1 to 9 do a[n+1]:=sqrt(2+a[n]); evalf(a[n+1]) end do;
> plot([x, sqrt(2+x)], x=-4..4);> solve(x=sqrt(2+x),x);
```